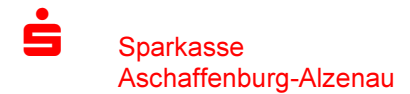

Freigabe von DSRZ-Dateien

Die von Servicerechenzentren (SRZ) übertragenen Zahlungsaufträge können im Online-Banking durch den Nutzer selbst freigegeben werden. Die umständliche Übermittlung des unterschriebenen Begleitzettels ist damit nicht mehr notwendig.

Die Vorteile im Überblick:

- Einfache und schnelle Freigabe der Dateien
- Freigabe unabhängig von Öffnungszeiten rund um die Uhr
- Auftragsfreigabe ganz ohne Papier und Transportkosten
- Verkürzte Bearbeitungszeiten
- Optional kann das 4-Augen-Prinzip genutzt werden

Bitte beachten Sie, dass die SRZ-Aufträge im Onlinebanking ebenfalls auf das Tageslimit im Online-Banking angerechnet wird. Bitte wenden Sie sich an Ihren Kundenberater, wenn Sie das Limit erhöhen möchten.

## SRZ-Freigabe in SFirm

Die Freigabe der von den Servicerechenzentren eingereichten Zahlungsauftrage können Sie sehr bequem in unserer Banking-Software SFirm durchführen

- · über die Hauptgruppe "Übertragungen" -> "Bestände" finden Sie den Dialog SRZ-Dateifreigabe.
- In der SRZ-Dateifreigabe haben Sie nun die Moglichkeit über das Menüband "Start" -> "Abholen" die zur Freigabe anstehenden SRZ-Zahlungsverkehrsdateien abzuholen.
- Mit "Datei freigeben" können Sie die Dateien freigegeben
- Mit "Datei löschen" können Aufträge auch gelöscht werden.

Die Freigabe/Loschung der Zahlungen erfolgt mit dem von Ihnen genutzten Sicherheitsmedium (chipTAN, pushTAN, smsTAN oder HBCI-Chipkarte).

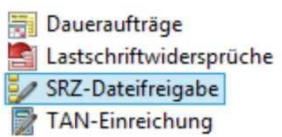

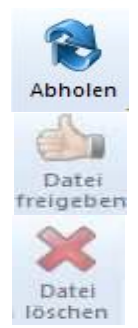